nationsalisierung

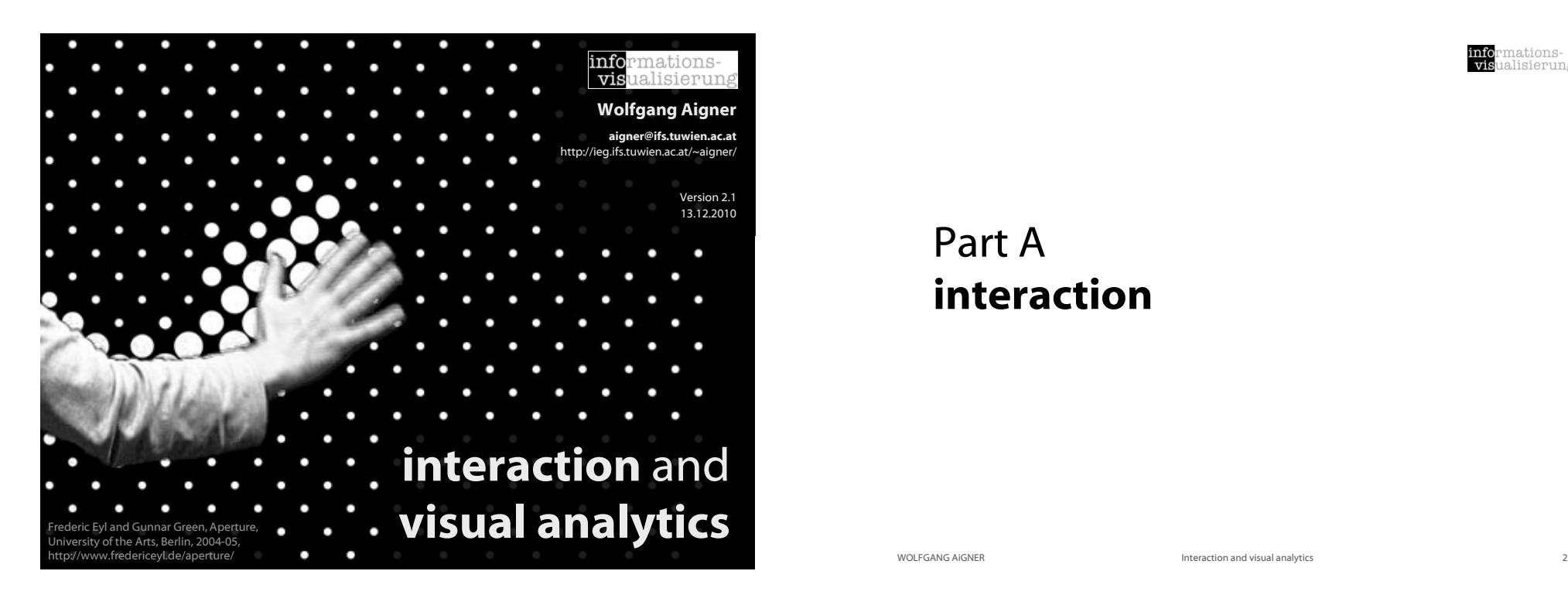

# Motivating Example

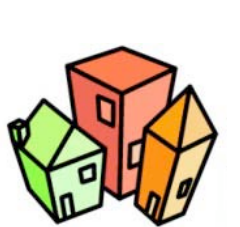

mations-

alisierung

### Searching for an apartment

- 1. Newspaper
- 2. Web Forms http://www.jobwohnen.at
- 3. Interactive Applications

Hotpads - http://hotpads.com Attribute Explorer - *DEMO*

### Part A interaction

mations<mark>-</mark><br>ialisierung

## InfoVis & Interaction

Two main components: Visual representation Interaction

Main focus of current research: finding novel visual representations

BUT: Increasing interest in interaction

Related fields: Human-Computer Interaction (HCI), Interaction Design

### InfoVis Reference Model

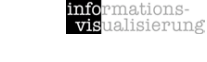

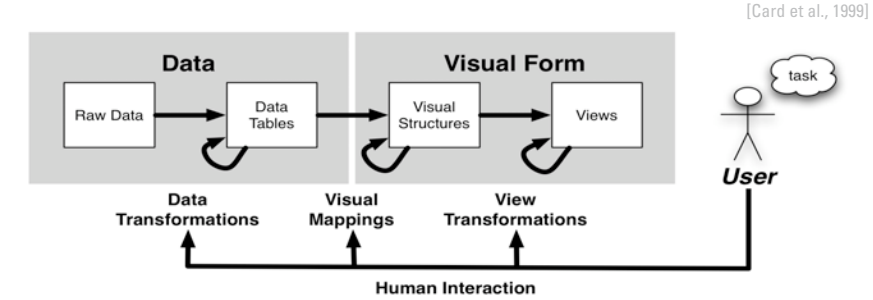

Raw Data: idiosyncratic formats

Data Transformations: Mapping raw data into an organization appropriate for visualization Data Tables: relations (cases by variables) + metadata Visual Mappings: Encoding abstract data into a visual representation Visual Structures: spatial substrates + marks + graphical properties View Transformations: Changing the view or perspective onto the visual presentation Views: graphical parameters (position, scaling, clipping, ...) Human Interaction: User influence at any level

#### *User interaction can feed back into any level*

WOLFGANG AIGNER **Interaction and visual analytics** 5

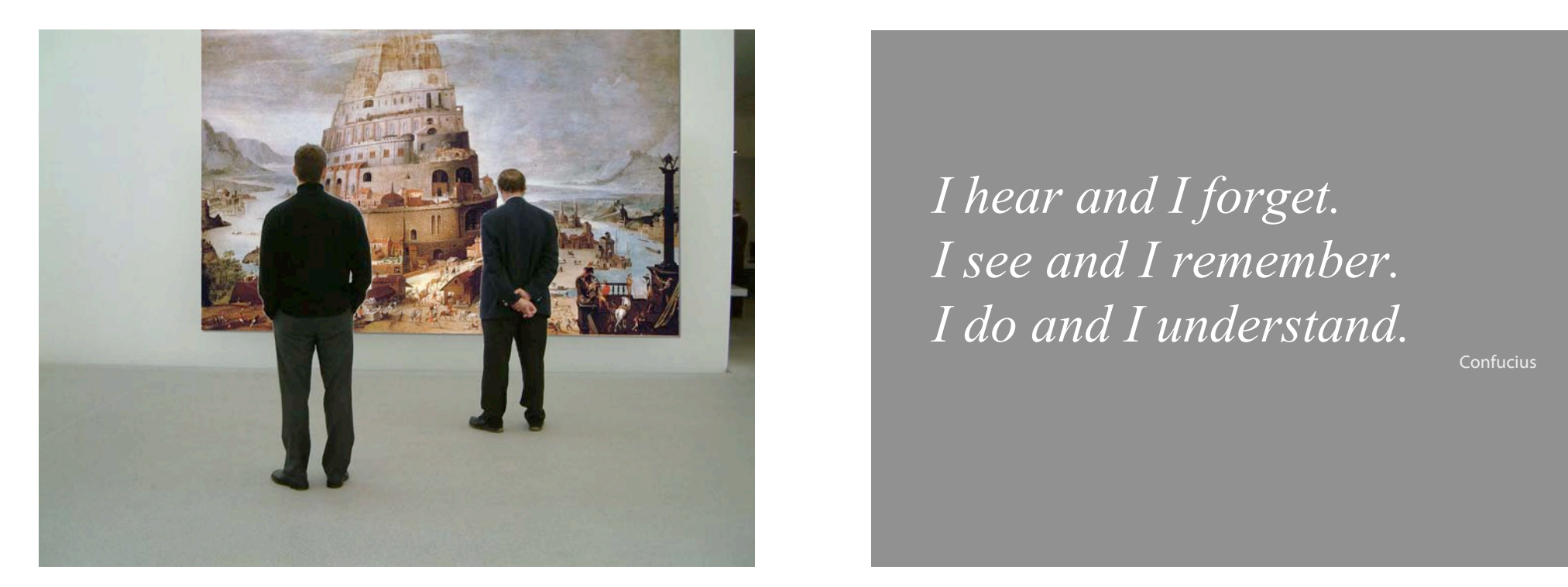

### Why interaction?

*"Interaction between human and computer is at the heart of modern information visualization and for a single overriding reason: the enormous benefit that can accrue from being able to change one's view of a corpus of data. Usually that corpus is so large that no single all-inclusive view is likely to lead to insight. Those who wish to acquire insight must explore, interactively, subsets of that corpus to find their way towards the view that triggers an 'a ha!' experience."*

[Spence, 2007]

WOLFGANG AIGNER **Interaction and visual analytics Interaction and visual analytics** 

*I hear and I forget. I see and I remember. I do and I understand.*

Confucius

#### ationsalisierung

### Interaction facilitates active discourse with the data

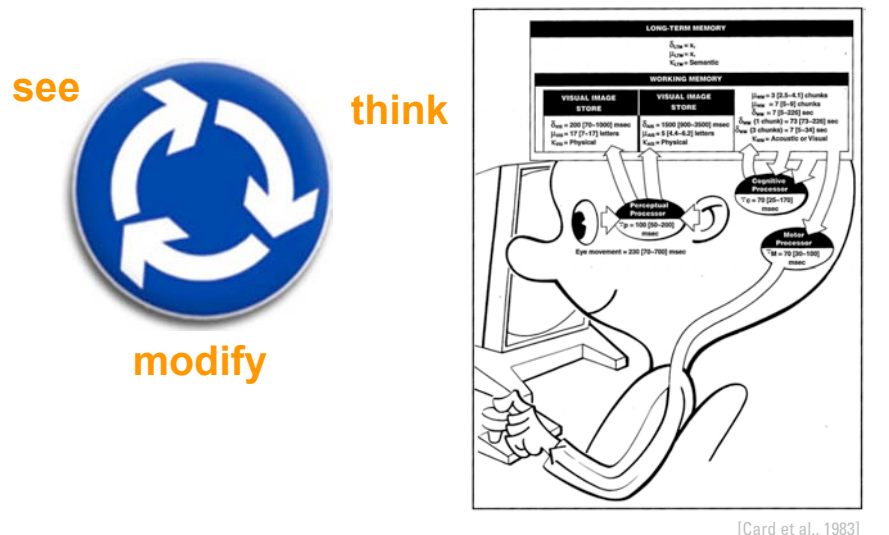

WOLFGANG AIGNER **Interaction and visual analytics** 9

### Interaction levels

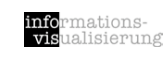

informations-<br>visualisierung

### Conceptual level

What to be done? *e.g. scrolling / navigating* --> Task

### Control level

How can it be carried out by the user? *e.g. move scrollbar* --> User interface

### Physical level

How does the user physically interact? *e.g. mouse wheel, touch screen* --> Interaction devices

### Response Time

### .1 sec

Animation, visual continuity, sliders

### 1 sec

System response, conversation break

### 10 sec

Cognitive response

[Stasko, 2006, Lecture Slides]

# Norman's executionevaluation cycle **Example 2018** [Norman, 1988]

WOLFGANG AIGNER **Interaction and visual analytics** 10

 $\frac{1}{12}$ 

mations-

<u>alisierung</u>

nationsalisierung

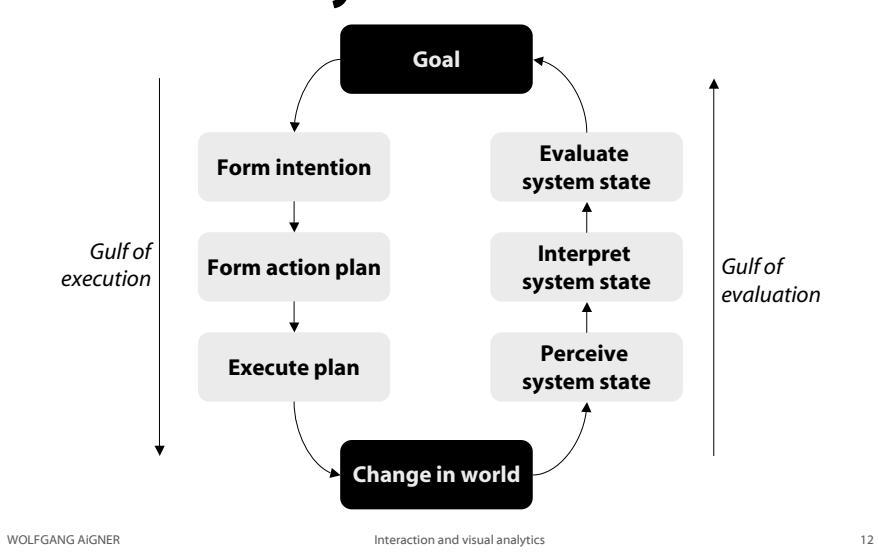

## Direct manipulation

[Shneiderman, 1983, Shneiderman and Plaisant, 2005]

Visual representation (metaphor) of the "world of action"

Objects and actions are shown

Analogical reasoning is tapped

Rapid, incremental, and reversible actions

Replacement of typing with pointing and selecting

Immediate visibility of results of actions

#### GOAL:

Allow the user to directly interact with the object

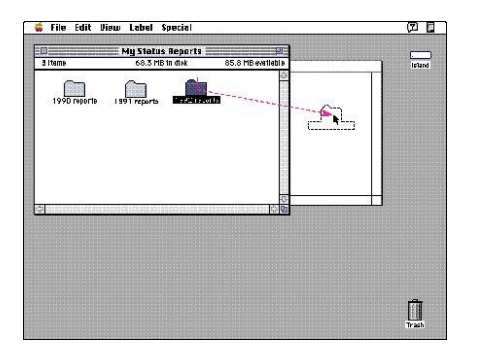

[Apple Computer]

nations-

lisierung

WOLFGANG AIGNER **Interaction and visual analytics** 13

### Visual Information Seeking Mantra

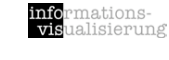

[Shneiderman, 1996]

### *Overview first, zoom and filter, then details-on-demand.*

Overview: Gain an overview of the entire collection.

Zoom: Zoom in on items of interest

**Filter:** Filter out unintetresting items.

Details on demand: Select an item or group and get details when needed.

Relate: View relationships among items.

History: Keep a history of actions to support undo, replay, and progressive refinement.

**Extract:** Allow extraction of sub-collections and of the query parameters.

# Direct manipulation pros/cons

#### Benefits over commands

Visibility of the objects of interest

Control/display compatibility

Less syntax reduces error rates

Errors are more preventable

Faster learning and higher retention

Reversibility of all actions

Encourages exploration

Replacement of complex command languages with actions to manipulate directly the visible objects

Immediate visibility of results of actions

Users must learn the graphical representations

WOLFGANG AIGNER **Interaction and visual analytics** 14

info<br>vie mationsalisierung

### Interaction Taxonomy

Indicate: show me where I am pointing at Select: mark something as interesting Explore: show me something else Reconfigure: show me a different arrangement **Encode:** show me a different representation Abstract/Elaborate: show me more or less detail Filter: show me something conditionally Connect: show me related items Activate: trigger action **Modify: manipulate elements** Based on [Soo Yi et al., 2007] and [Raskin, 2000]

[Shneiderman and Plaisant, 2005]

#### Concerns

Increased system resources, possibly

Some actions might be cumbersome; typing commands with the kayboard might be faster

Macro techniques are often weak

History and other tracing may be difficult

Visually impaired users may have more difficulty

mations-<br>alisierung

### Visual Feedback, pop-up tooltips (mouse over)

Hovering mouse cursor brings up details of item

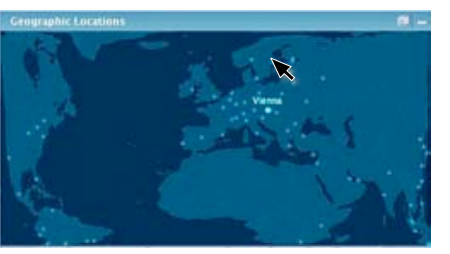

[InfoScope, 2007]

mations<mark>-</mark><br>ualisierung

infoi<br>visi

WOLFGANG AiGNER **Interaction and visual analytics** 17 WOLFGANG AIGNER **INteraction and visual analytics** 18

### Selection / Highlighting

Select or identify one or more elements

Focus: World | North America | South America | Europe | Africa | Asia | Oceania

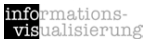

# Select

Indicate

### mark something as interesting

show me where I am pointing at

mations-<br>ialisierung

info<br>vis

e.g. via point + click, region selection (click + drag), etc.

# Brushing

More complex than simple selection

Brush is an interactive interface tool to select / mark subsets of data in a single view

e.g. by sweeping a virtual brush across items of interest

Usually used to visually filter data (via highlighting)

Additional manipulation / operations may be performed on the subsets

e.g. masking, magnification, labeling etc.

Different types of brushes [Hauser et al. 2002]

e.g. simple brush, composite brush, angular brushing, smooth brushing

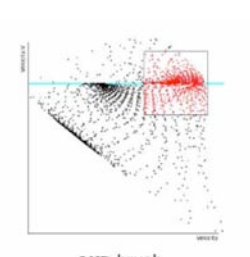

ations-

alisierung

[Becker & Cleveland, 1987, Hauser et al., 2002]

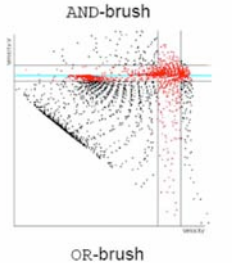

[Hauser et al., 2002]

WOLFGANG AiGNER **Interaction and visual analytics** 21

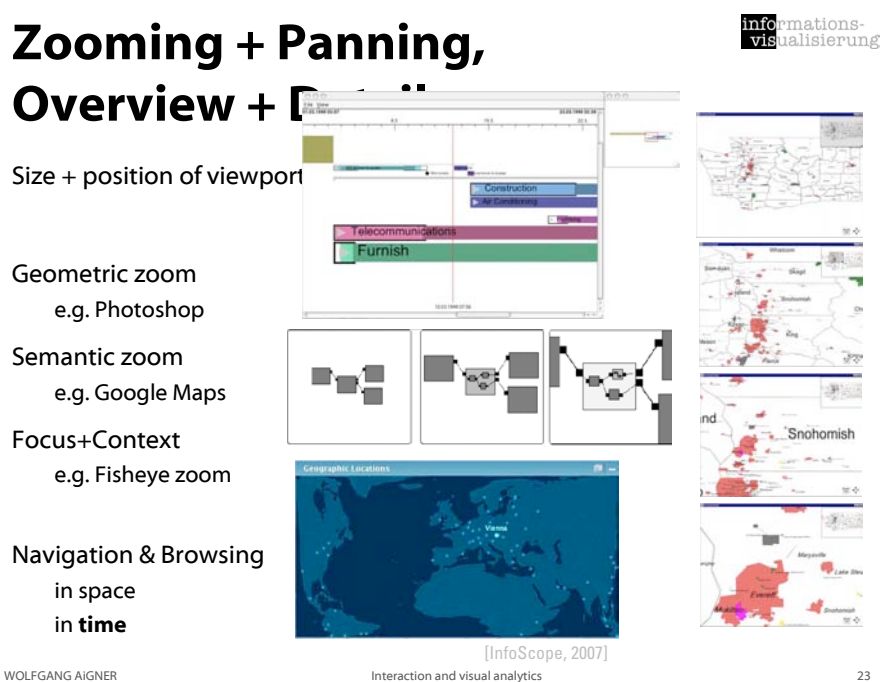

# **Explore**

### show me something else

WOLFGANG AIGNER **Interaction and visual analytics** 22

rmations<mark>-</mark><br>Jalisierung infor<br>visi

nations-

alisierung

### **Reconfigure**

### show me a different arrangement

### Reconfigure

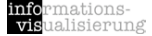

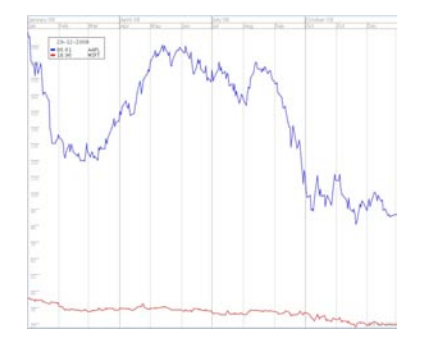

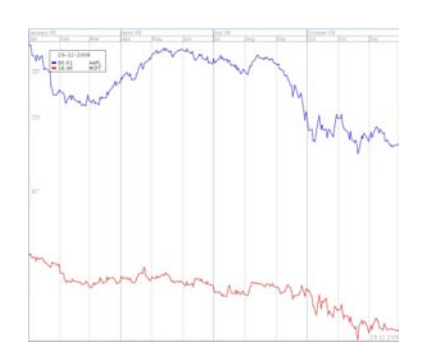

e.g., move view position, sorting items in a table, switch scale on axes

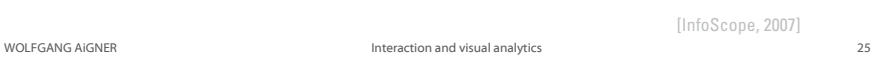

### Encode

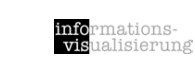

[InfoScope, 2007]

### Change representation

e.g., from histogram to scatterplot

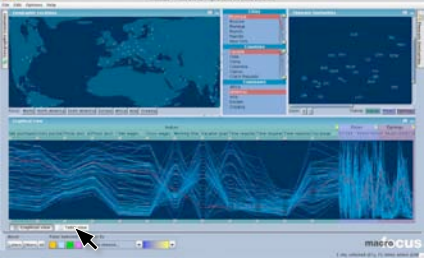

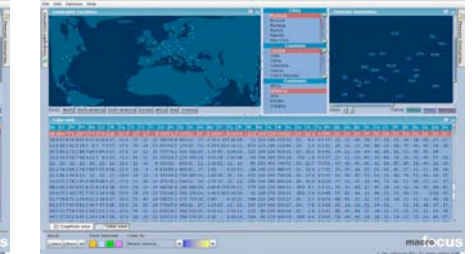

[InfoScope, 2007]

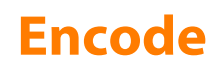

### show me a different representation

WOLFGANG AIGNER **Interaction and visual analytics** 26 and 26

# Multiple Views: Brushing &

# Linking

*A multiple view–system uses two or more distinct views to support the investigation of a single conceptual entity.*

[Baldonado et al., 2000]

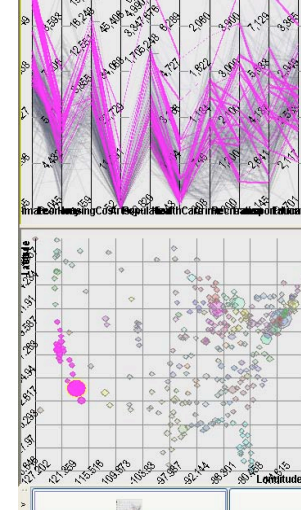

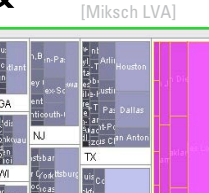

infor<br>vist

rmations-<br>ualisierung

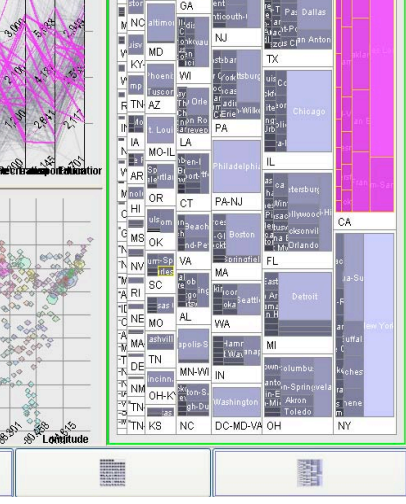

WOLFGANG AIGNER **Interaction and visual analytics** 27 and 27 and 27 and 27 and 27 and 27 and 27 and 27 and 27 and 27 and 27 and 27 and 27 and 27 and 27 and 27 and 27 and 27 and 27 and 27 and 27 and 27 and 27 and 27 and 27

WOLFGANG AIGNER **Interaction and visual analytics** 28

### Magic Lenses, Movable Filters  $\mathbb{R}$

[Bier et al., 1993, Stone et al, 1994]

alisierung

Arbitrarily shaped area of an object and to manipulate this area with specific operators

cover only a part of the object

Can be overlaid and combined

Combination with Dynamic Queries [Fishkin & Stone 1995]

MOVIE

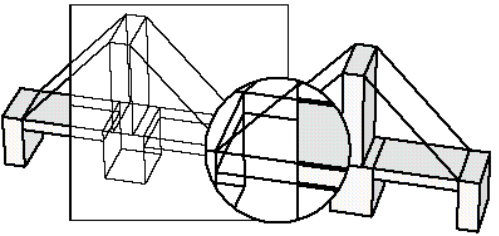

WOLFGANG AiGNER **Interaction and visual analytics** 29

mations-<br>alisierung info<br>vis

### Midgaard - Semantic Zoom

Quantitative/qualitative hybrids

High-frequency data

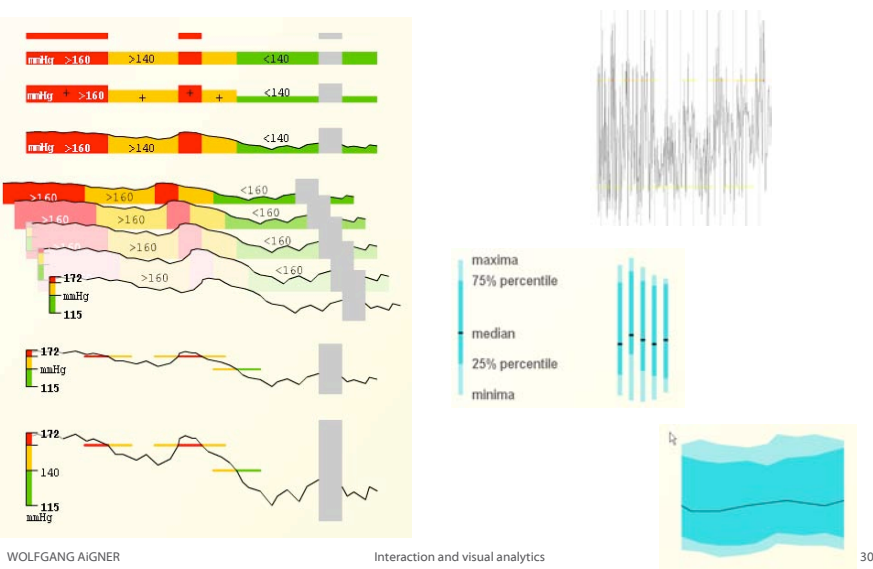

### Details on Demand

mationsalisierung

[Bade et al., 2004]

nations-

alisierung

Displaying detailed information about data case(s) on demand to the user

May just be more info about a case

May be moving from aggregation view to individual view

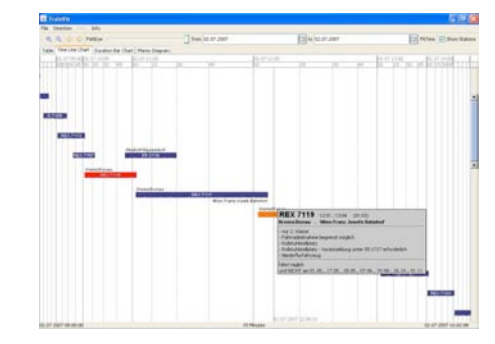

Abstract/Elaborate

### show me more or less detail

WOLFGANG AIGNER **Interaction and visual analytics** 32

# Node-Link

Images as nodes

Weighted edges

Overview + Detail

Filtering

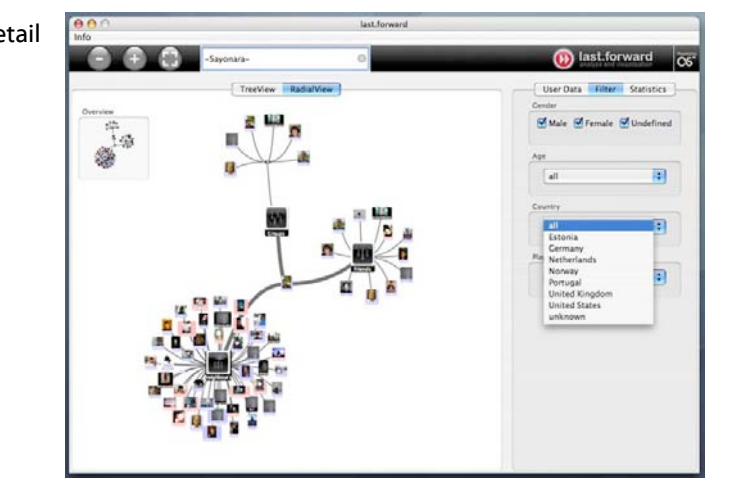

### Filter

show me something conditionally

#### WOLFGANG AiGNER **Interaction and visual analytics** 33

# Dynamic Queries

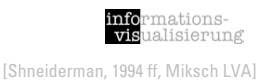

Selecting value ranges of variables via controls with real time feedback in the display.

### **Principles:**

 Visual Presentation of Query's Components

 Visual Presentation of Results

 Rapid, Incremental, and Reversible Control

 Selection by Pointing, not Typing Immediate and Continuous Feedback

 Support Browsing Details on Demand

#### mationsinfor<br>visi Dynamic Queries <u>ialisierung</u> [Shneiderman, 1994 ff]**Interactive** Search Title: ALL  $48098441$ Actor: ALL Actress : ALL A.M. Director: ALL  $48.1$  $L$ enath: 59  $276$  $0$ Abbildung 127: Rangeslider [Ahlberg94 # PG-13 1920 1925 1930

SF Farbabbildung 22: Der FilmFinder [Ahlberg94]

Comedy Music reasonable 20 x 1985 FACE

nationsalisierung

# **Dynamic Queries** (cont.)

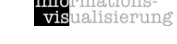

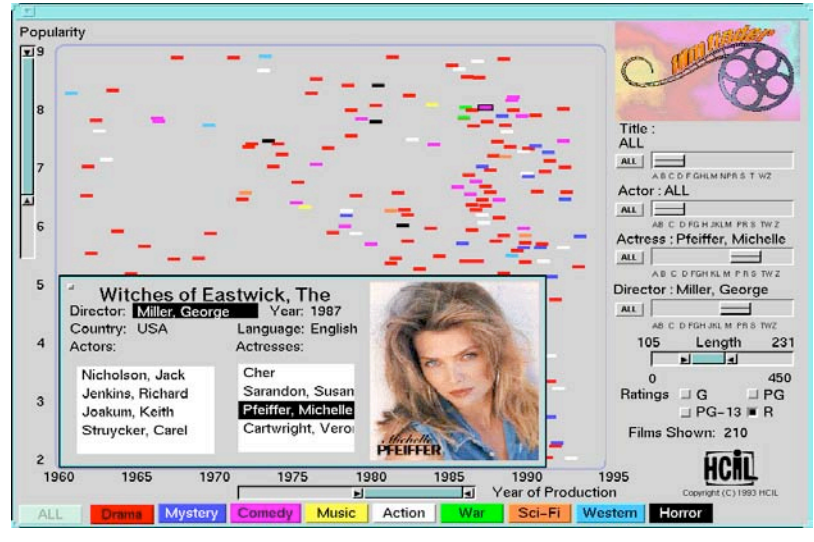

#### Details on Demand

WOLFGANG AiGNER **Interaction and visual analytics** 37

# AlphaSlider **Internations**

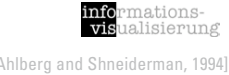

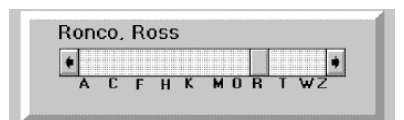

### Used to rapidly scan through and select from lists of alphanumeric data

Small-sized widget to search sorted lists

Letter index visualizing the distribution of initial letters jump to a position in the slider

Locating an items out of a list of 10,000 items ~ 28s for novice users

# RangeSlider **Example Slider**

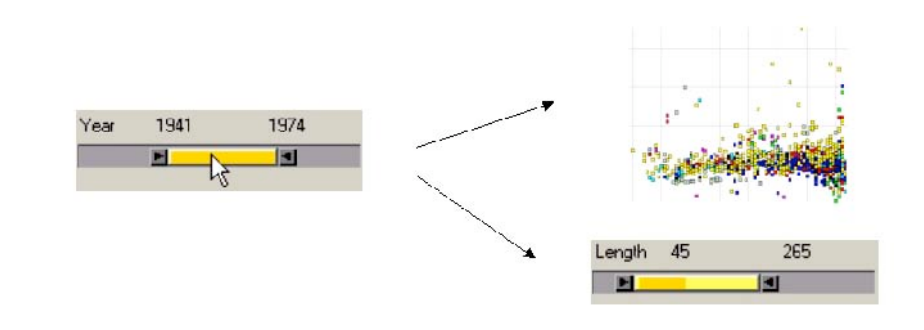

WOLFGANG AIGNER **Interaction and visual analytics** 38

# Data Visualization Sliders

mationsalisierung [Eick, 1994]

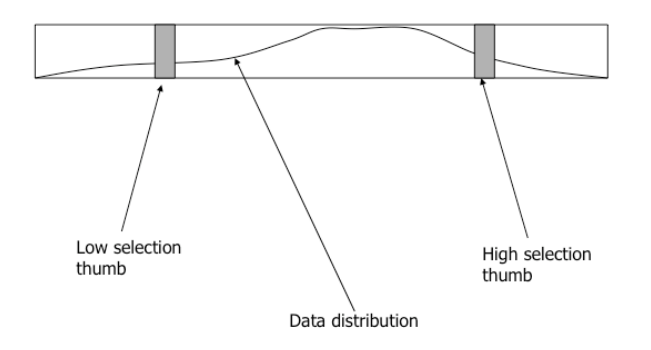

### Data distribution is shown within control

# Dynamic HomeFinder **Example State of the Constant on State 1994 ff**

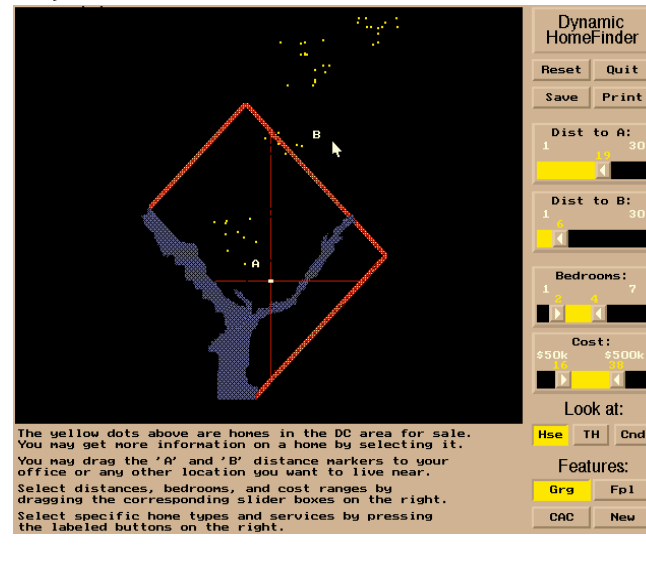

WOLFGANG AiGNER **Interaction and visual analytics** 41

### Online examples

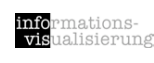

Immobilien Suche

http://immo.search.ch/

### Diamond Search

http://www.bluenile.com

### Amazon.com search via Treemap (Hive Group)

http://www.hivegroup.com/gallery/galleryapps\_amazon .html

### Spotfire Holiday Gift Finder

http://spotfire.tibco.com/testdrive/holidays/

# Spotfire

Christopher Ahlberg

1991: Visiting student from Sweden at the HCIL University of Maryland 1996: Founder of Spotfire

2007: Spotfire was sold for 195 Mio. \$

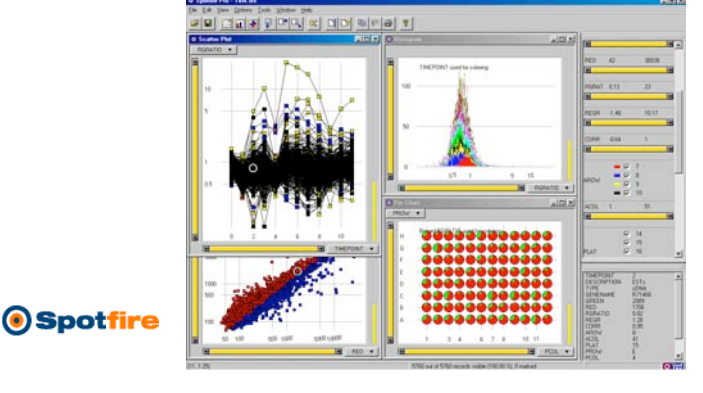

WOLFGANG AIGNER **Interaction and visual analytics** 42

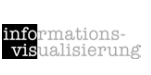

nationsalisierung

Dynamic Queries Summary [Büring LVA, 2007]

### **Users can rapidly, safely playfully explore a data space - no false input possible**

Users can rapidly generate new queries based on incidental learning Visual representation of data supports data exploration

- Analysis by continuously developing and testing hypotheses (detect clusters, outliers, trends in multivariate data)
- Provides straightforward undo and reversing of actions

#### **Potential problems**

Limit of query complexity - filters are always conjunctive

Performance is limited for very large data sets and client / server applications

Controls require valuable display space

Controls must be fixed in advance

Operations are global in scope

Information is pruned

Only single range queries and single selection in the Alphaslider

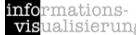

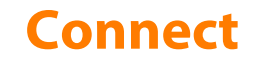

### show me related items

WOLFGANG AIGNER **Interaction and visual analytics** 45

# Linking

Connection between multiple views of the same data space

Updating one view means updating all

Often mentioned in conjunction with "brushing" (Linking + Brushing)

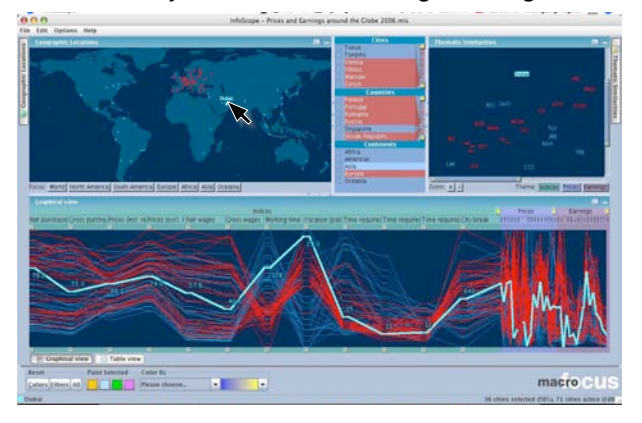

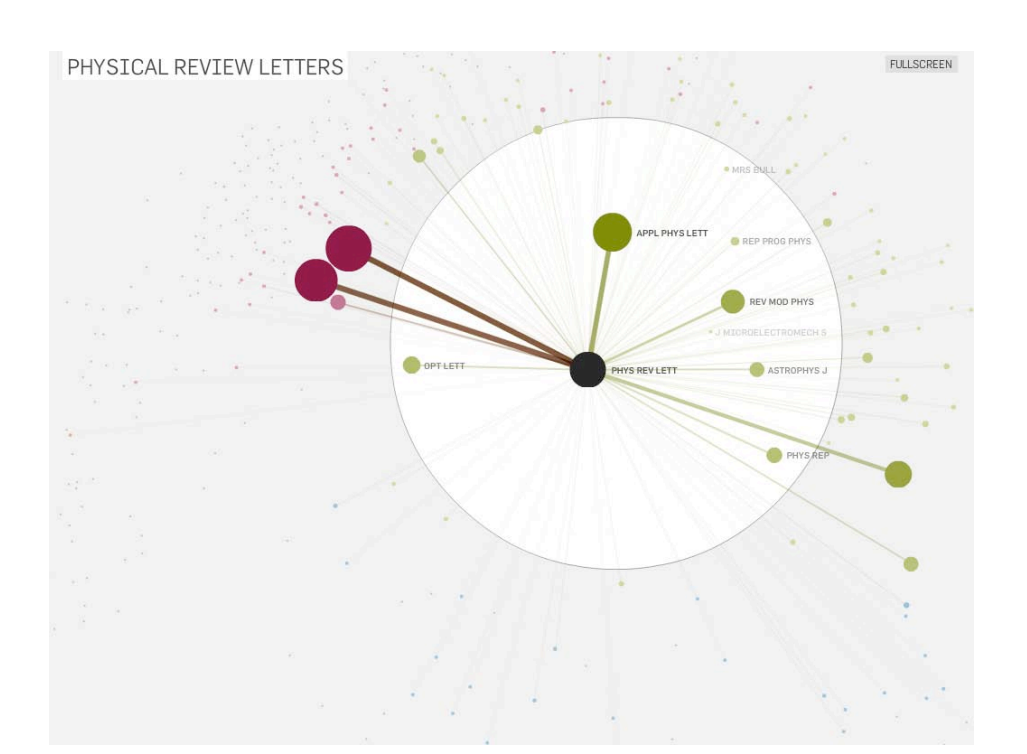

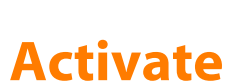

trigger action

informations-<br>visualisierung

informations-<br>visualisierung

### Activate

#### VISUEXPLORE Datei Facet Hilfe  $\qquad \qquad \blacksquare$ rå 08002928 D.T. 26.09.1940  $\circledcirc \circledcirc \circledcirc \circ \circledcirc |_{2y} \circledcirc |_{\blacksquare}$  $\mathbf{E}$  $\overline{\mathbf{1}}$ ober 06 Oktober 07 anuar 08 liuli os Oktober 08 Januar 09 on Itah Nov. ₩ Röntor ₩ E Labo Ž  $\curvearrowright$ 12 1 四  $W$  $W$ 四 Befun  $\bigoplus$

WOLFGANG AIGNER **Interaction and visual analytics** 49

# Modify: manipulate

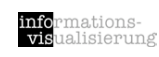

# elements

generate

delete

move

transform

copy

## **Modify**

manipulate elements

WOLFGANG AIGNER **Interaction and visual analytics** 50

### Revisiting the InfoVis Reference Model **Mattell Reference Model**

informations-<br>visualisierung mations-

infor<br>vist

mations-

alisierung

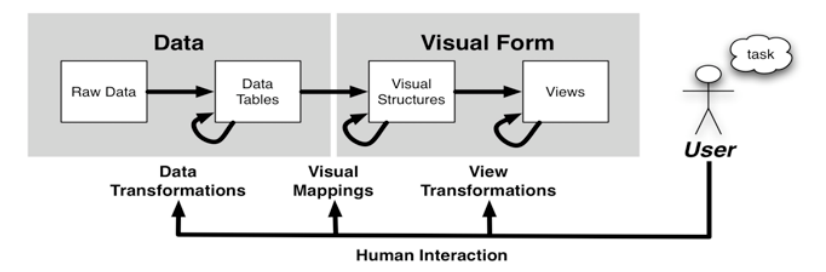

Raw Data: idiosyncratic formats Data Transformations: Mapping raw data into an organization appropriate for visualization Data Tables: relations (cases by variables) + metadata Visual Mappings: Encoding abstract data into a visual representation Visual Structures: spatial substrates + marks + graphical properties View Transformations: Changing the view or perspective onto the visual presentation Views: graphical parameters (position, scaling, clipping, ...) Human Interaction: User influence at any level

#### *User interaction can feed back into any level*

### Interaction devices

Keyboard devices

Pointing devices

Direct control devices

easy to learn and use, but hand may obscure display

*e.g. Lightpen; Touchscreen; Stylus*

Indirect control devices

takes time to learn

*e.g. Mouse; Trackball; Joystick;Touchpad; Graphics tablet*

Novel devices and strategies

special purposes

*e.g. Foot controls; Eye tracking; 3D trackers; DataGloves; Boom Chameleon; Haptic feedback; Tangible user interfaces; Digital paper*

Speech and auditory interfaces

Displays

Printers

WOLFGANG AiGNER **Interaction and visual analytics** 53

[Shneiderman and Plaisant, 2005]

nations-

alisierung

### Motivation: Main Problems

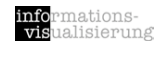

#### Data Unmanageable – Loss of Overview

Missing Integration of

Various (Heterogeneous) Information Sources

Various Interdisciplinary Methods

### Missing Involvement of Users and their Tasks

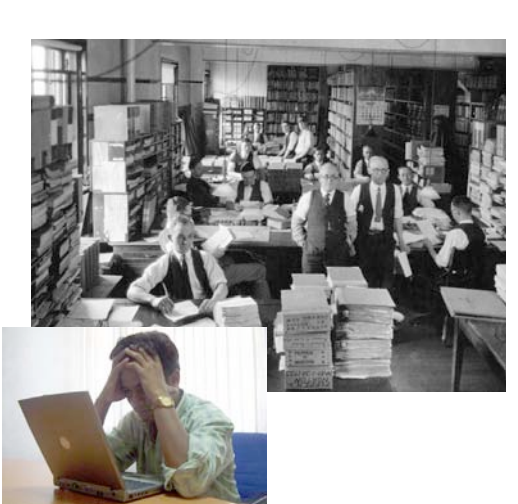

# Part B visual analytics

WOLFGANG AIGNER **Interaction and visual analytics** 54

### Analytical Methods

mationsinfor<br>vist alisierung

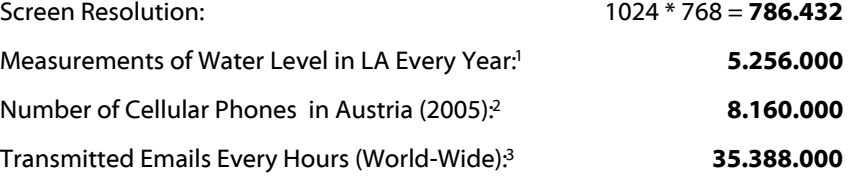

#### Whole Data often not Presentable

Applying Analytical Methods (*Data Reduction*) Visualization of Most Important Data and Information

Analytical Methods

Statistics, Machine Learning & Data Mining

1 … Amt der NÖ Landesregierung, Abt. WA5 - Hydrologie, http://www.noel.gv.at/SERVICE/WA/WA5/htm/wnd.htm, Accessed: 11.1.2007<br>2 … CIA Factbook, https://www.cia.gov/cia/publications/factbook/, Accessed: 11.1.2007<br>3 … How Muc

nationsalisierung

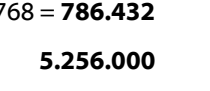

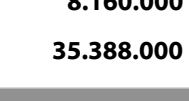

### Visual Analytics – What is it?

#### James Thomas & Kristin A. Cook:

NVAC (National Visualization and Analytics Center), Seattle, USA

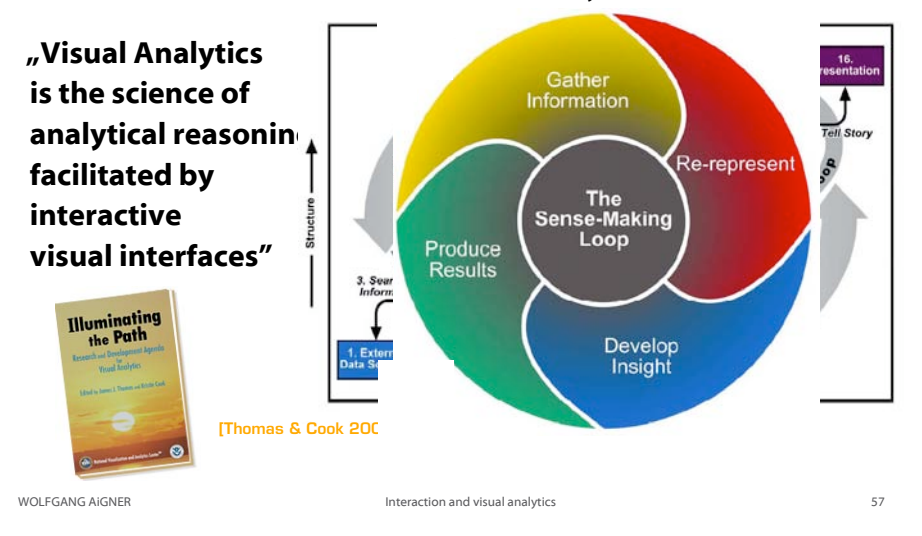

### Visual Information Seeking Mantra

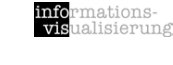

info<br>visi

mations-

alisierung

[Shneiderman, 1996]

overview first, zoom and filter, then details-on-demand overview first, zoom and filter, then details-on-demand overview first, zoom and filter, then details-on-demand overview first, zoom and filter, then details-on-demand overview first, zoom and filter, then details-on-demand overview first, zoom and filter, then details-on-demand

### VisMaster Roadmap

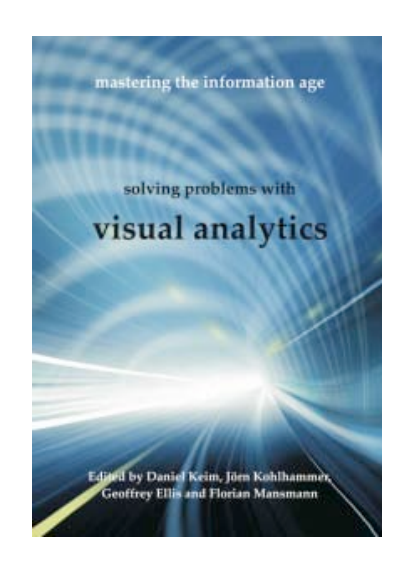

http://www.vismaster.eu/

WOLFGANG AIGNER **Interaction and visual analytics** 58

### Visual Analytics Mantra

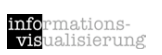

nations-

alisierung

[Keim, 2005, presentation]

Analyze first, show the important, zoom filter & analyze, then details-on-demand

Analyze first, show the important, zoom filter & analyze, then details-on-demand

Analyze first, show the important, …

*... 10 times ...*

#### *... 10 times ...*

## Application Areas

#### Economic & Business Data

Business Intelligence Market Analysis

#### Medicine & Biotechnology

Patients' Data Management Epidemiology Genetics

#### Security & Risk Management

Disaster Management Computer Networks Transportation Reducing Crime and Terror Rate Fraud Detection

#### Environment & Climate Research

*etc.*

WOLFGANG AiGNER **Interaction and visual analytics** 61

# WireVis - Anti Money Laundering [Chang et al., 2007]

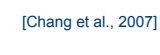

mations-

alisierung

nations-

alisierung

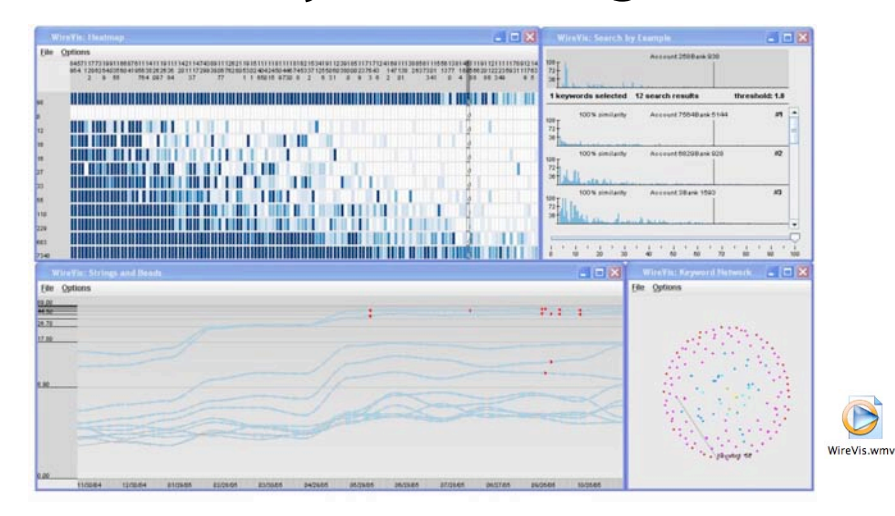

# Stock Prices

#### File Edit View Transform Help [Hochheiser, 2003]  $\Box$   $\Box$  /  $\Box$  Search: Search Clear Query Variable Close - 3 HCIL  $\mathcal{S}^{\mathsf{op}}$  $Clos$ Close<br>62,25<br>60,34<br>60,06<br>65,0<br>54,75<br>45,35<br>47,63<br>43,63  $384.7$  $\begin{array}{r} 41.13 \\ 45.0 \\ 45.0 \\ 47.25 \\ 53.13 \end{array}$ 16 19 22 25 28 11 34 37 5451 **ROYAL DUTCH PETRO**  $1430$  Records HSBC HOLDINGS PLC NIMBERLY CLARK CORP<br>DUKE ENERGY CORP<br>EMERSON ELECTRIC CO<br>AMERICAN GENERAL CORP **BERLY CLARK CORP MERSON ELECTRIC CO CENTRAL DY** LOFWS CORP  $Q|D|D||E|>|f|$ the Line | Ward III UMBLA  $46, 49, 52$ 25 28 31 34 37 18 13 U.S. CELLUL NION CAN AMERICAN GENERAL COR INTERNAT P Sakuring<br>Sakuring<br>Sakuring<br>Sakuring<br>Sakuring<br>Sakuring **DLPH C**  $\overline{A}$ **GENERAL DYNAMICS CORP** 55.63  $2042$ WOLFGANG AiGNER **Interaction and visual analytics 62**

### Useful resources

#### **Books**

[Shneiderman and Plaisant, 2005] Ben Shneiderman and Catherine Plaisant, *Designing the User Interface*, 4th Edition, Pearson Education, 2005.

[Spence, 2007] Robert Spence, *Information Visualization - Design for Interaction*, 2nd Edition, Pearson Education Limited, Essex, UK, 2007

[Cooper et al., 2007] Alan Cooper, Robert Reimann, and David Cronin, *About Face 3 - The Essentials of Interaction Design*, Wiley Publishing, Indianapolis, IN, USA, 2007.

[Sharp et al., 2007] Helen Sharp, Yvonne Rogers, and Jenny Preece, *Interaction Design - beyond human-computer interaction*, 2nd Edition, John Wiley & Sons, West Sussex, UK, 2007.

[Tidwell, 2006] Jenifer Tidwell, *Designing Interfaces - Patterns for Effective Interaction Design*, O'Reilly Media, Sebastopol, CA, USA, 2006.

#### **Web Lecture by John Stasko**

http://weblectures.cc.gatech.edu/videolectures/7450\_Interaction\_files/intro.htm

nations-

mations-

alisierung

info<br>visi

lisierung

### References

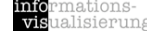

[Card, 2008] Stuart Card, Information visualization, in A. Sears and J.A. Jacko (eds.), The Human-Computer Interaction Handbook: Fundamentals, Evolving Technologies, and Emerging Applications, Lawrence Erlbaum Assoc Inc, 2007.

[Cleveland & McGill, 1984] William Cleveland , R. McGill, Graphical Perception: Theory, Experimentation, and Application to the Development of Graphical Methods. Journal of the American Statistical Association 79:531–554, 1984.

[Mackinlay 1986] Jock Mackinlay. Automating the Design of Graphical Presentations of Relational Information. ACM Transactions on Graphics, 5(2):110-141, 1986.

[Schumann and Müller, 2000] Heidrun Schumann and Wolfgang Müller, Visualisierung - Grundlagen und allgemeine Methoden. Springer-Verlag, Berlin, 2000.

WOLFGANG AiGNER **Interaction and visual analytics** 65

WOLFGANG AIGNER **Interaction and visual analytics** 66

mations<mark>-</mark><br>ualisierung infor<br>visi

Thanks to Silvia Miksch whose slides form the basis of this presentation.

Acknowledgements

Ideas have been taken from John Stasko's and Thorsten Büring's lecture slides for their visualization classes.